## 《在职工作证明》《专业技术职务证明》《工资收入证明》 在线自助打印操作程序

- 1、登录 ARP 系统
- 2、选择"人力资源"模块

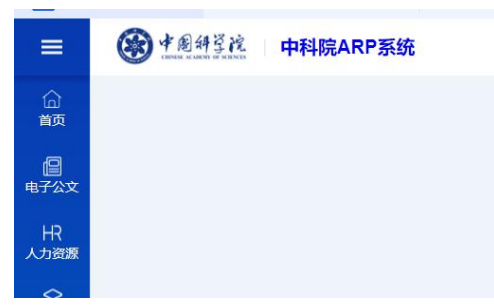

## 3、选择"员工个人证明"

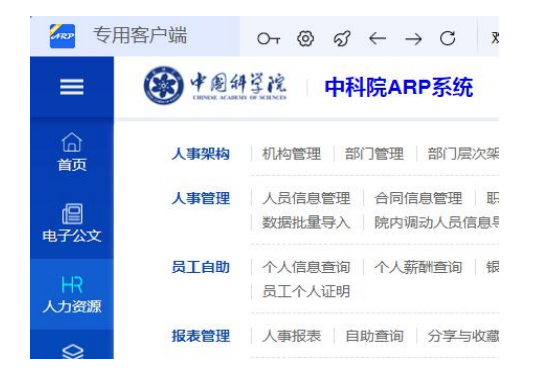

## 4、按需选择相关内容,查询打印第十周科学院 中和

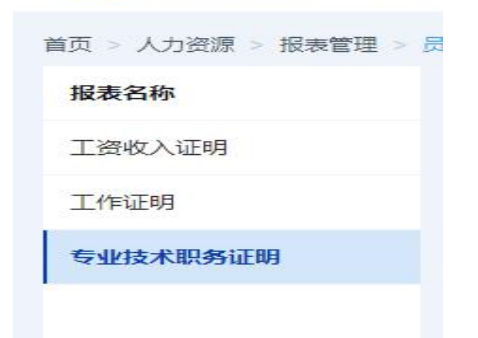